# Handy-Kamera mit Windows PC verbinden

Mithilfe der Software DroidCam kann die Handy-Kamera von einem iPhone oder Android-Handy (z.B. Samsung) als Webcam für einen Windows-PC benutzt werden.

Schritt 1:

Auf dem Handy wird dafür die Applikation **DroidCam Webcam** benötigt. Auf der Seite https://www.dev47apps.com ist ein direkter Link zum

- Android App Store / Google play für Android Handys (z.B. Samsung)
- Apple App Store für iPhone

Die App aus dem Store auf das Handy laden

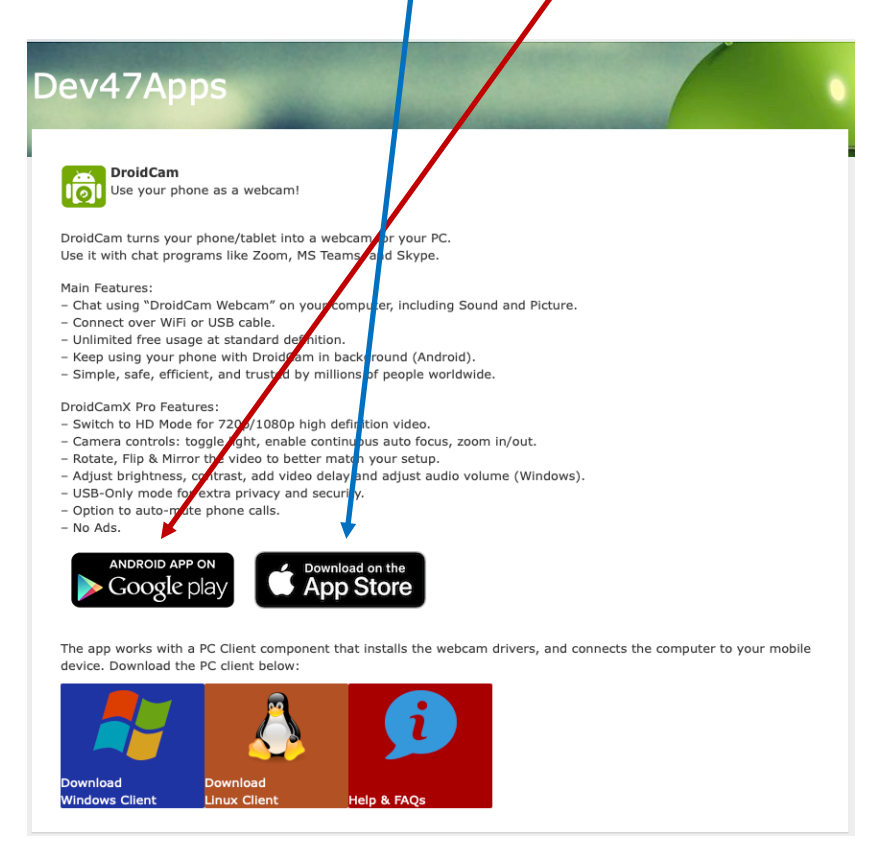

## Schritt 2: Auf dem Windows PC den sog. **DroidCam Client** installieren

#### Die Software kann hier runterladen werden: https://www.dev47apps.com/droidcam/windows/

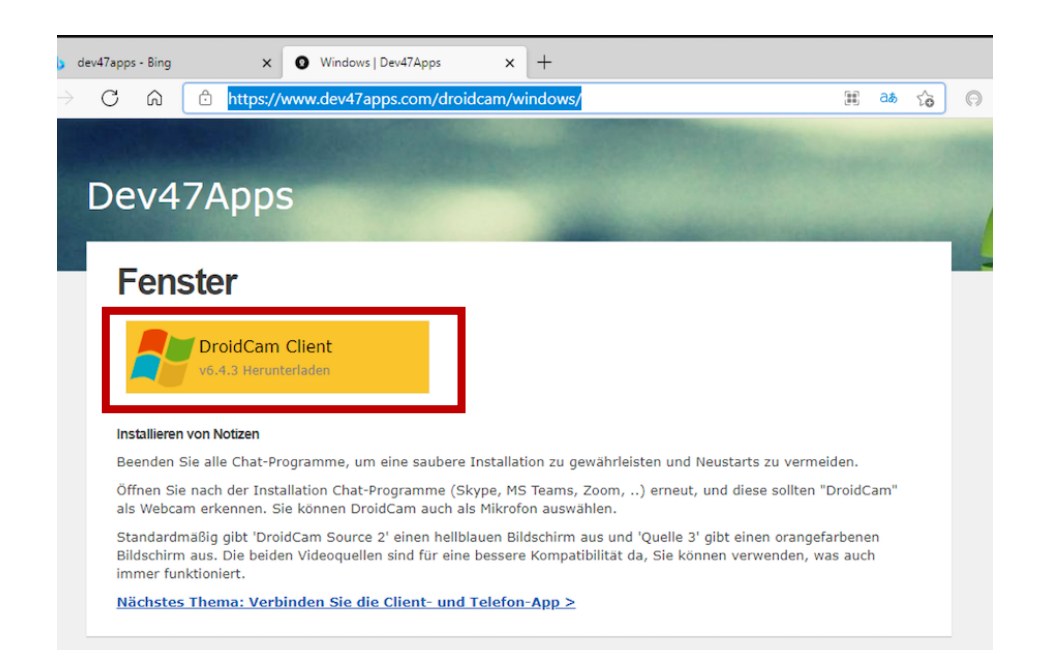

Nachdem das Programm runtergeladen wurde, die Software mit "Datei öffnen" installieren.

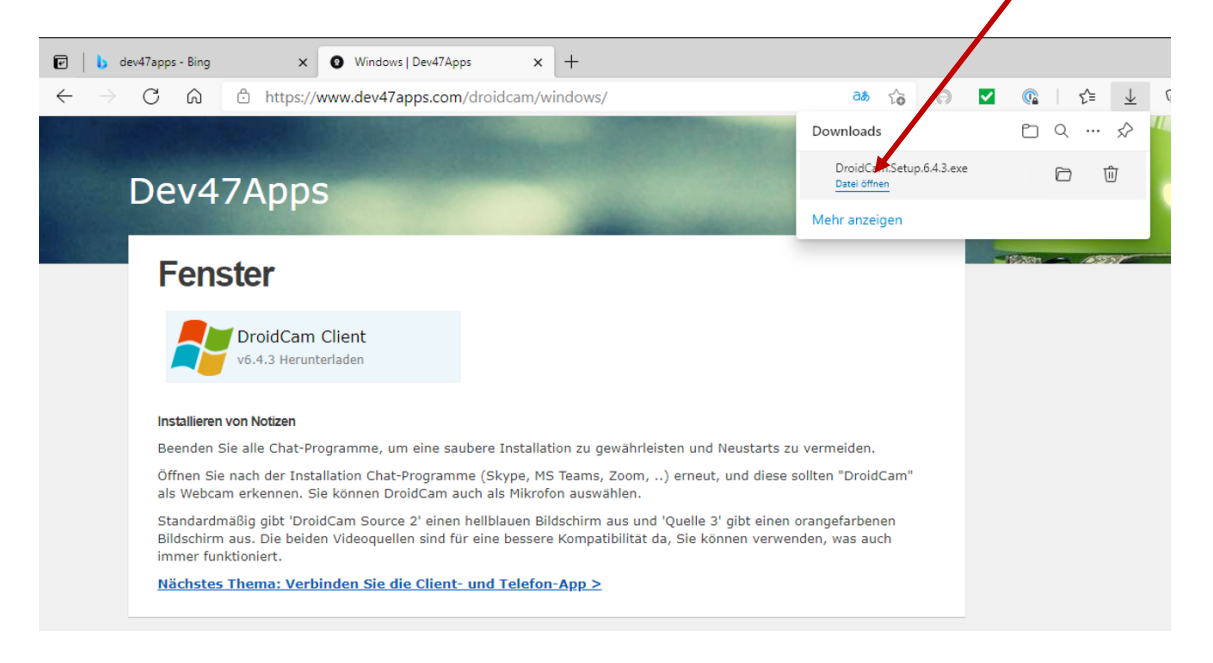

Es werden folgende Fenster nacheinander angezeigt:

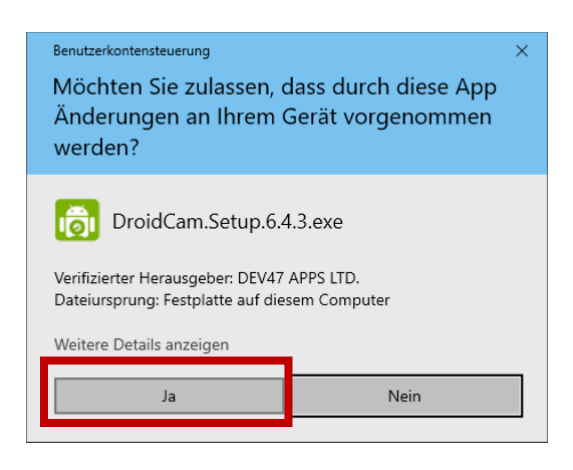

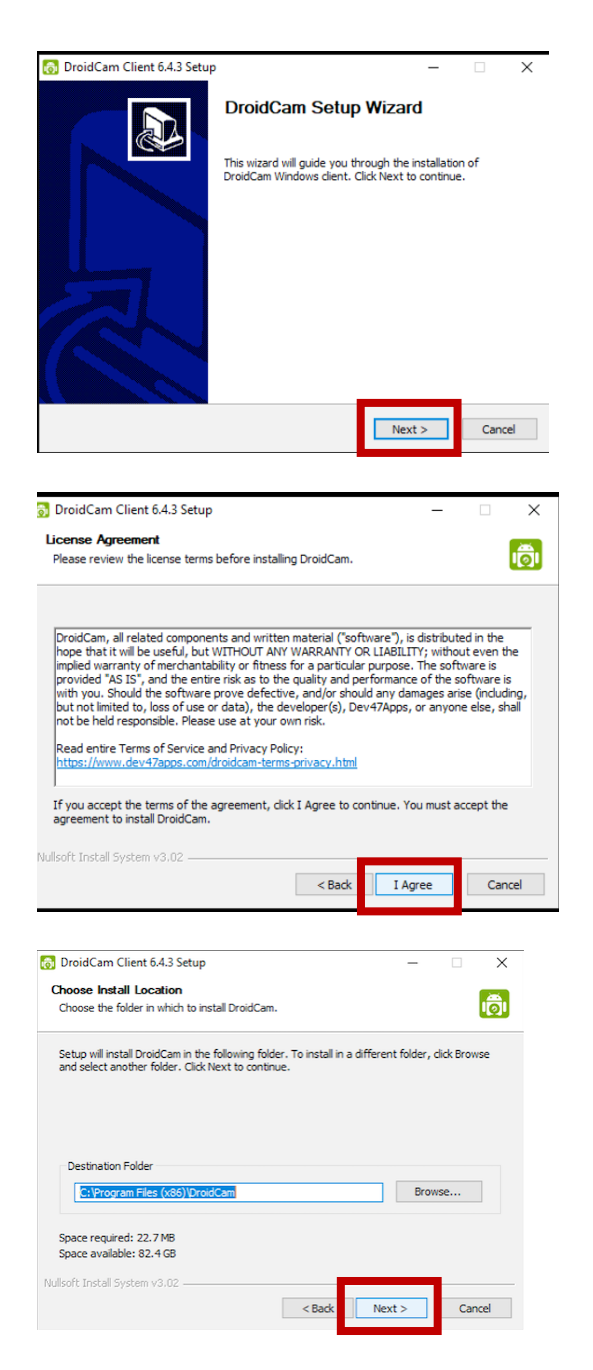

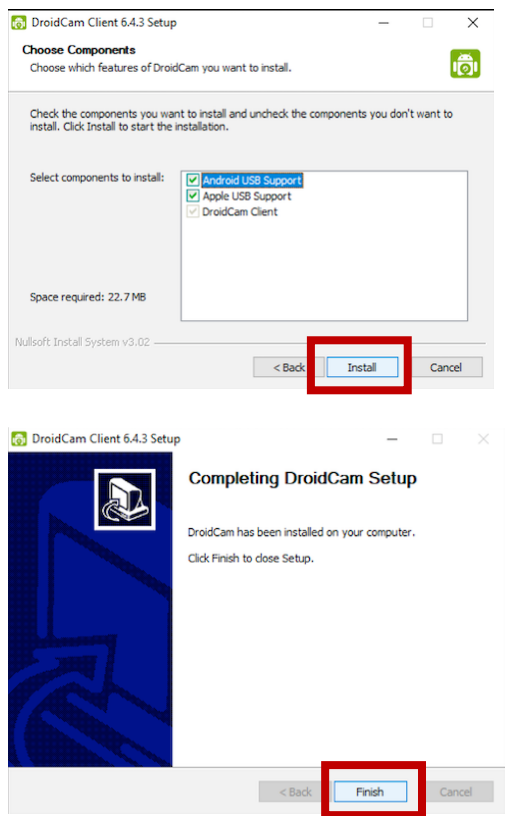

### Schritt 3: Der **DroidCam Client** wurde nun auf dem Windows PC installiert. Jetzt starten Sie den **DroidCam Client**

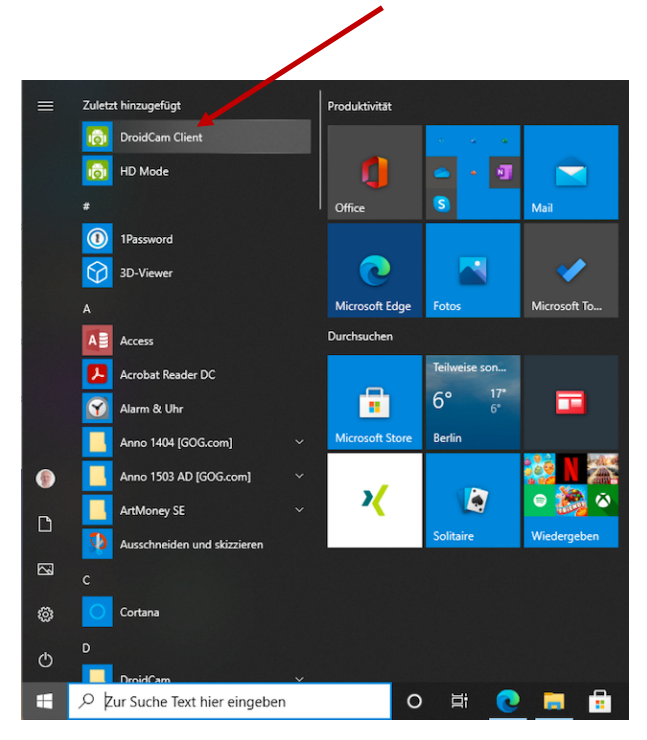

Nach dem der DroidCam Client gestartet wurde sehen sie folgendes Fenster

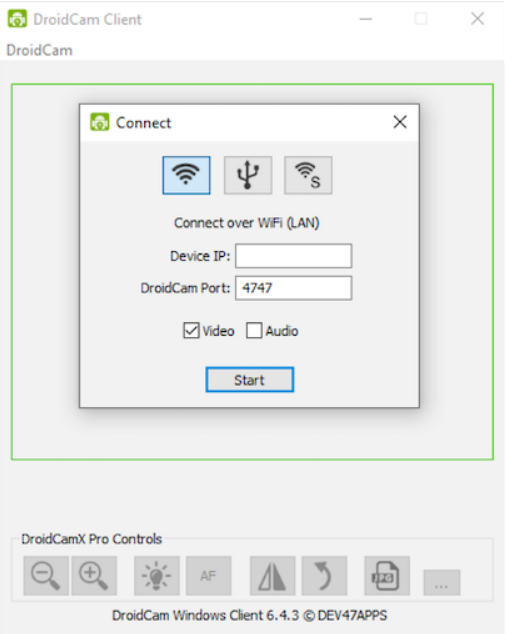

Nun geht es erstmal auf dem Handy weiter

## Schritt 4: Starten Sie auf dem Handy die App **DroidCam Webcam**

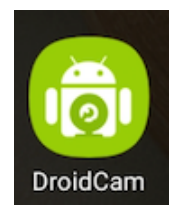

Beim ersten Start wird der folgende Dialog angezeigt:

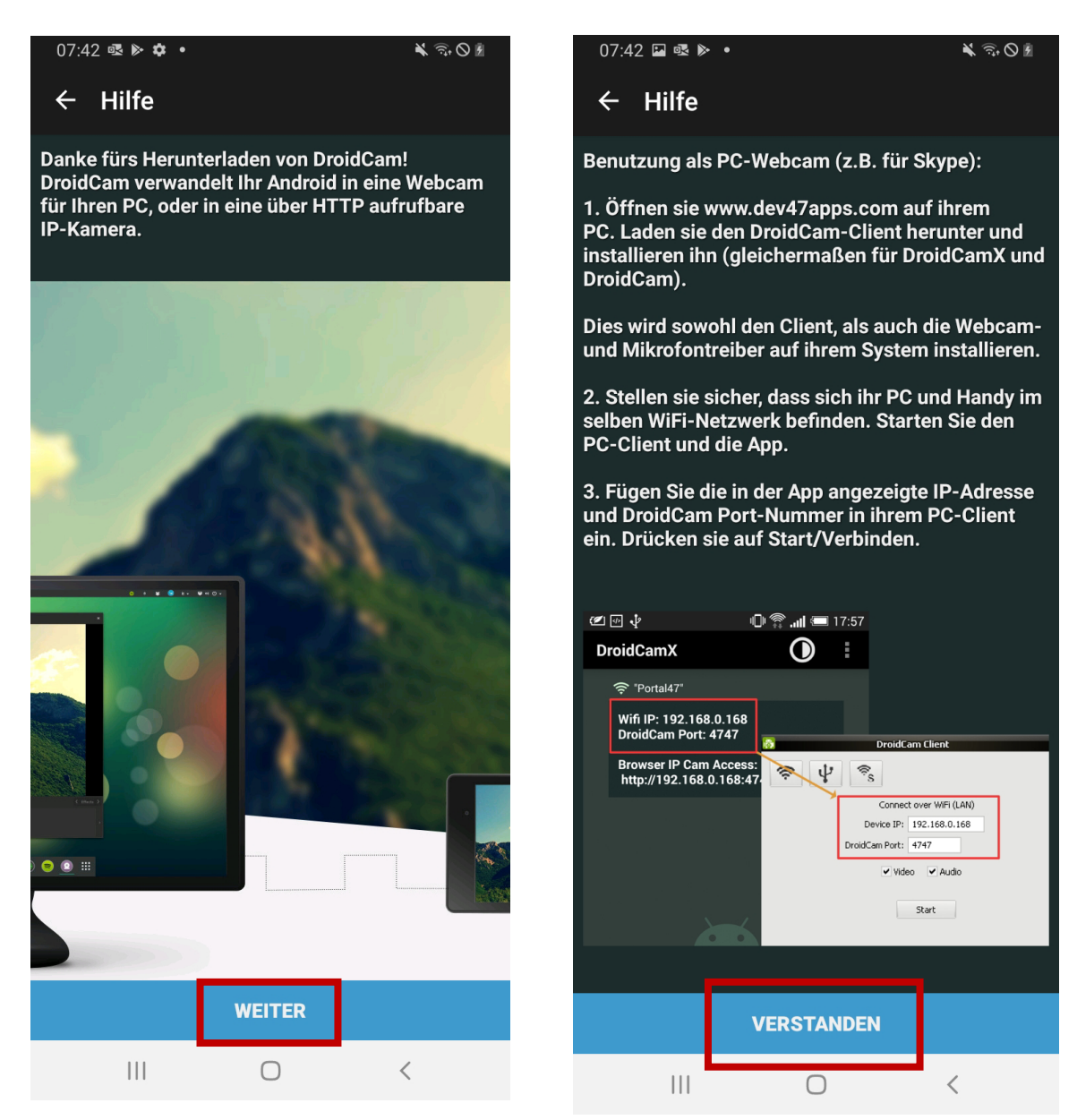

Dies ist eine Anleitung, die bei jedem Start angezeigt wird

Damit das Handy wie eine Webcam arbeiten kann, wird der Zugriff auf die Kamera und das Mikrofon benötigt

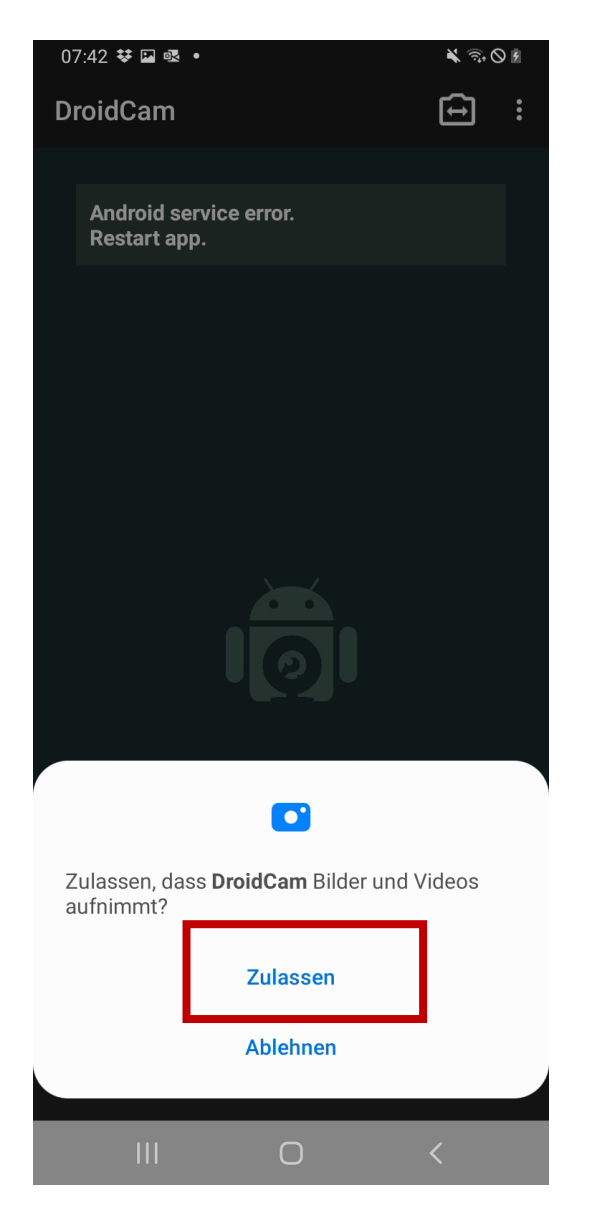

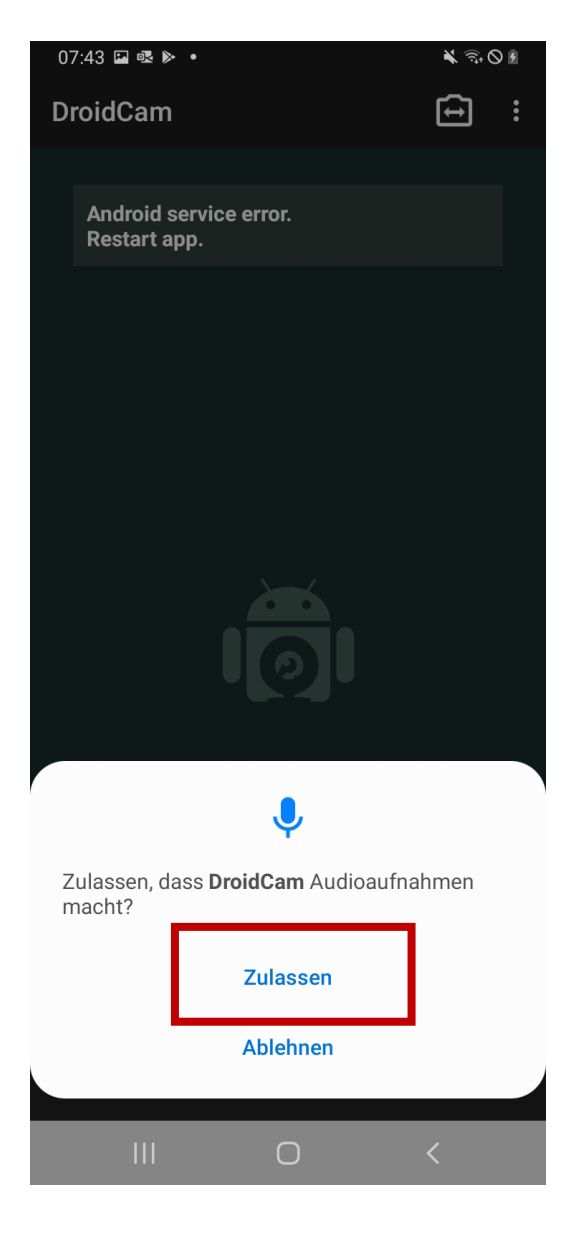

Sobald das Handy bereit ist, wird die sog. IP-Adresse angezeigt.

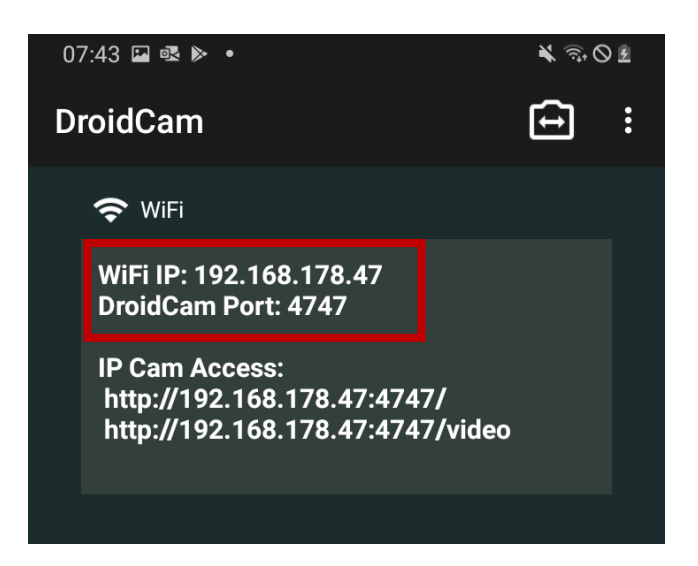

Das Handy und der PC müssen sich im selben Netzwerk (WLAN) befinden. http://192.168.x.y:Port/video

Schritt 5:

Verbindung zwischen Handy-App und Windows-Client-Software herstellen.

Die IP-Nummer aus der Handy-App wird im Windows-Client eingetragen.

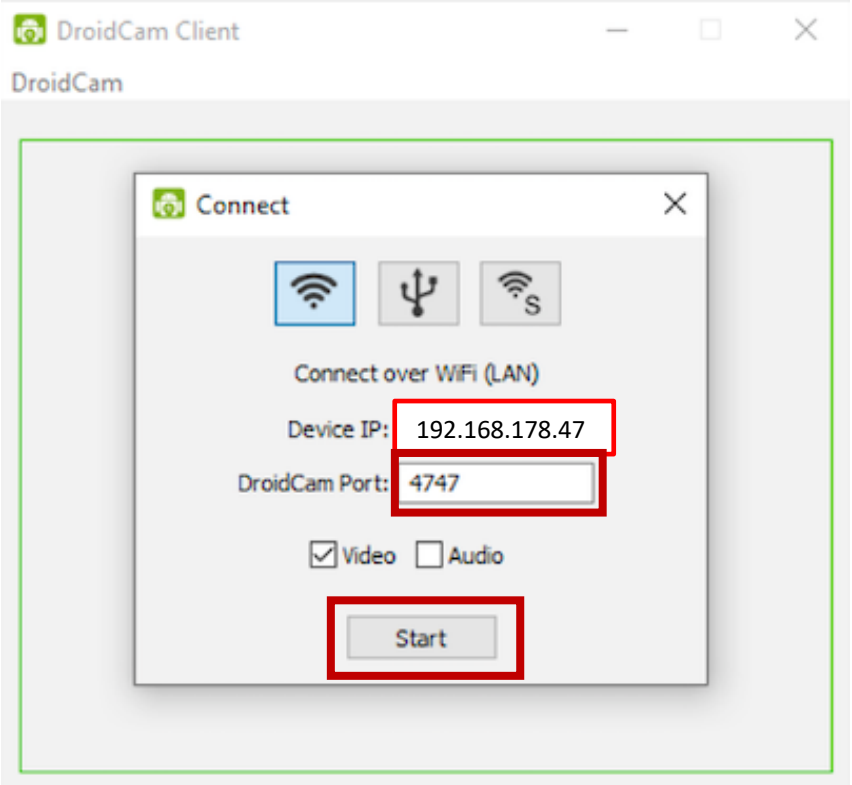

Nun wird das Kamerabild vom Handy im PC Client angezeigt und kann als Kamera z.B. bei Zoom oder Skype benutzt werden.

Alternativer Trick: Anzeigen über einen Browser

Das Videobild kann auch über einen Webbrowser angezeigt werden, wenn sich der Computer im selben WLAN befindet wie das Handy mit DroidCam.

Im Browser wird als Webseite die Adresse eingegeben, die in DroidCam angezeigt wird.

In dem unten beigefügten Beispiel ist es die Adresse: http://192.168.178.47:4747/video

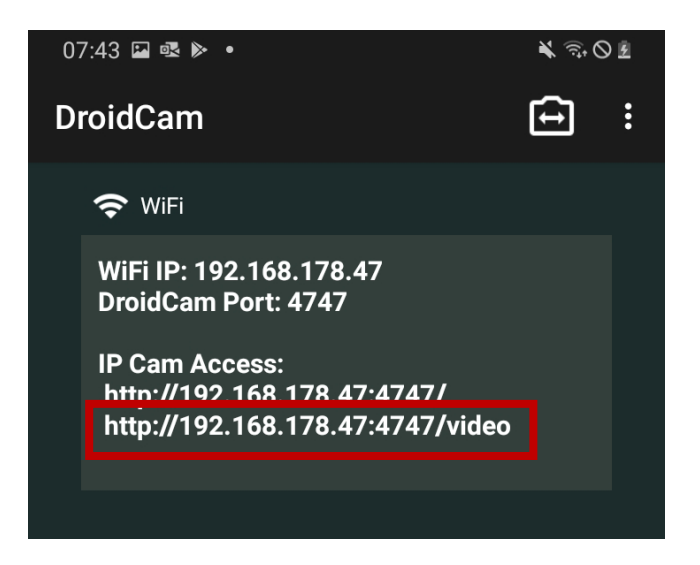

Wenn das Kamerabild im Browser angezeigt wird, lässt sich das Browserbild über Bildschirm teilen in einem Meeting anzeigen.